K ロ ▶ K 個 ▶ K 할 ▶ K 할 ▶ 이 할 → 900

Technologie Web Serveur HTTP Apache

#### Alexandre Pauchet

INSA Rouen - Département ASI

<span id="page-0-0"></span>BO.B.RC.18, pauchet@insa-rouen.fr

**A DIA K PIA K E A SA K H A K A K A K A SA K A E A A A CA** 

# Plan

# **[Description](#page-2-0)**

- 2 [Configuration générale](#page-5-0)
- 3 [Configuration des accès et opérations](#page-10-0)
- 4 [Répertoires et authentification](#page-17-0)
- 5 [Serveurs virtuels](#page-21-0)
- 6 [Optimisation et sécurité](#page-24-0)
- Basé sur du code existant et une série de patchs
- **Serveur open source : <http://httpd.apache.org>**
- Conforme au protocole HTTP/1.1 (rfc2616)
- Serveur le plus utilisé au monde
- 2 versions actuelles : 1.3.X et 2.X (réécrit et multi-threads)
- Multi-plateformes (Unix, Windows, Novell Netware)
- <span id="page-2-0"></span>**•** Très configurable et modulaire

**KOD KARD KED KE YORA** 

Description (2/3) Installation par paquets

- Le serveur Apache Http peut s'installer directement par paquets (apt-get ou via le gestionnaire de paquets)
- Paquets à installer : libapr1, apache2, apache2.2-common, apache2-utils et apache2-mpm-worker
- Modules complémentaires :
	- PHP5 : php5-common, php5, php5-gd et libapache2-mod-php5  $+$ modules optionnels php5
	- SQLite : php5-sqlite et sqlite3
	- MySQL : php5-mysql, mysql-server et libapache2-mod-auth-mysql
	- POSTGRESQL : postgresql libapache2-mod-auth-pgsql
- <sup>1</sup> Récupération des dernières versions Apache et PHP sur <http://www.apache.org> et <http://www.php.net>
- <sup>2</sup> Configuration et compilation d'Apache Http

```
$ ./configure --prefix=Apache-Path --with-included-apr
$ make
$ make install
```
<sup>3</sup> Configuration, compilation et installation du module PHP

```
$ ./configure --prefix=PHP-Path --with-apxs2=Apache-Path/bin/apxs
$ make
$ make install
```
<sup>4</sup> Prise en compte des fichiers .php dans Apache Ajouter " AddType application/x−httpd−php .php" dans le httpd.conf

## Configuration générale (1/5) Systèmes de fichiers

# • Version classique (VC)

- Principal fichier de configuration : httpd.conf
- Ajout de modules par inclusion de sous-fichiers de configuration dans httpd.conf :

Include conf/extra/fichier-à-ajouter.conf

## Version Debian/Ubuntu (VDU)

- Principal fichier de configuration : apache2.conf
- Ajout de modules par création de liens symboliques du répertoire mods-available vers mods-enabled. Pour chaque module, 2 fichiers à lier : .conf et .load.
- <span id="page-5-0"></span>Ajout de sous-fichiers de configuration dans httpd.conf : Include fichier-à-ajouter.conf

**A DIA K B A DIA K B A DIA K DIA K DIA B** 

# Configuration générale (2/5)

Identification du serveur et emplacement des fichiers

- Configuration générale (VC : httpd.conf, VDU : sites-enabled/000-default)
	- ServerName : nom du serveur (VDU : apache2.conf) Ex : ServerName<127.0.0.1>, ServerName<localhost:8080>, ServerName<www.example.com:80>
	- ServerRoot : spécifie le répertoire où est installé le serveur (VDU : apache2.conf)
		- Ex : ServerRoot<"/tmp/apache2">
	- ServerAdmin : adresse mail de l'administrateur
	- DocumentRoot : spécifie le répertoire racine d'Apache
	- ErrorLog : spécifie le fichier de log des erreurs
	- CustomLog : spécifie le fichier de log contenant les requêtes au serveur
- Types MIME reconnus : directive TypesConfig dans mime.types (VDU : fichier présent dans mods-enabled)

## Configuration générale (3/5) Configuration réseau

- Listen détermine le port de connexion au serveur (classiquement 80 pour http, parfois 8080) VC : httpd.conf / VDU : ports.conf
- KeepAlive spécifie si les connexions persistantes sont autorisées VC : httpd-default.conf / VDU : apache2.conf
- KeepAliveTimeout temps à partir duquel la connexion est coupée VC : httpd-default.conf / VDU : apache2.conf
- Timeout temps de réception d'une requête ou d'une réponse VC : httpd-default.conf / VDU : apache2.conf

 $(1 + 4\sqrt{7})$ 

 $\Rightarrow$ 

 $299$ 

#### Remarque

- C'est le serveur qui définit le mode de connexion par défaut
- La rfc2616 préconise une connexion persistante

#### Configuration générale (4/5) Configuration des processus

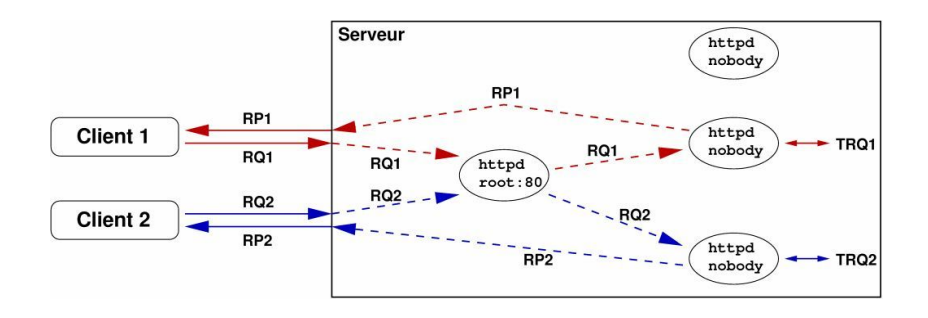

StartServer, MaxSpareServers, MinSpareServers définissent le nombre de processus fils VC : httpd-mpm.conf / VDU : apache2.conf

4 ロ ト K 何 ト K ヨ ト K ヨ ト …

 $\equiv$ 

 $2990$ 

MaxRequestsPerChild nombre de requêtes traitées par fils VC : httpd-mpm.conf / VDU : apache2.conf

### Configuration générale (5/5) Démon HTTP

User/Group : utilisateur et groupe sous lesquels est exécuté le démon HTTP.

Dans httpd.conf pour VC

<IfModule !mpm netware module> User daemon Group daemon  $\langle$ /IfModule>

Dans apache2.conf (et envvars par délégation) pour VDU

**KOD KARD KED KE YORA** 

## Configuration des accès et opérations (1/7) Fichier par défaut

- DirectoryIndex : le(s) fichier(s) par défaut
	- (index.html index.htm index.xhtml index.cgi index.php ...) VC : httpd.conf / VDU : dir.conf

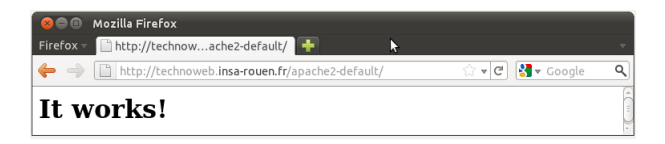

<span id="page-10-0"></span>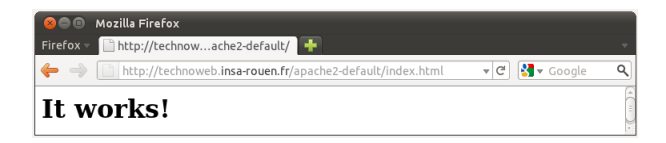

## Configuration des accès et opérations (2/7) Système de fichiers

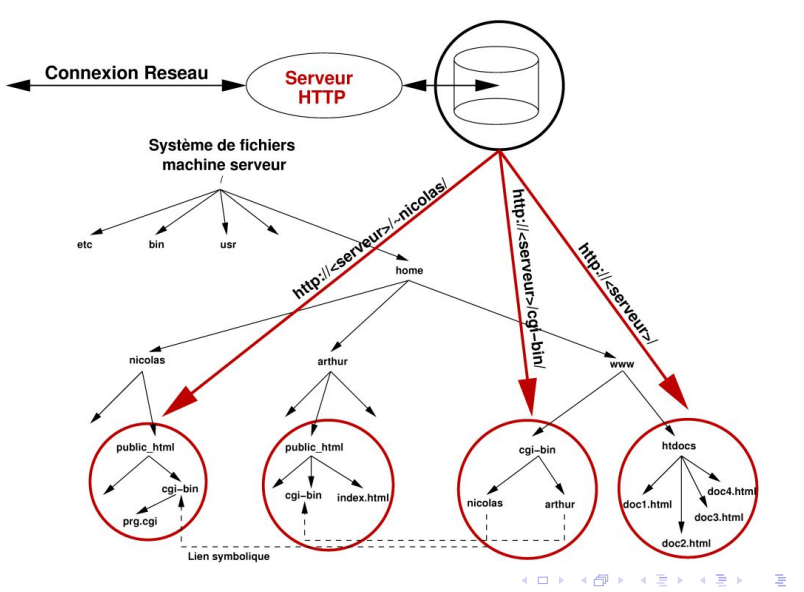

 $290$ 

**A DIA K B A DIA K B A DIA K DIA K DIA B** 

## Configuration des accès et opérations (3/7) Système de fichiers

- UserDir spécifie le nom du répertoire web des utilisateurs (usuellement public\_html) VC : httpd-userdir.conf / VDU : userdir.conf
- Alias : association d'une URL à un répertoire local VC : httpd.conf / VDU : alias.conf
- ScriptAlias : idem, mais uniquement pour les CGI VC : httpd.conf / VDU : alias.conf
- AccessFileName : fichier de contrôle d'accès (.htaccess) VC : httpd-default.conf / VDU : apache2.conf

**A DIA K PIA K E A SA K H A K A K A K A SA K A E A A A CA** 

## Configuration des accès et opérations (4/7) Le contrôle des traitements

- Redirect : redirection d'une URL sur une autre Exemple : Redirect /google http://www.google.fr VC : httpd.conf / VDU : apache2.conf
- AddHandler : association d'une extension à un gestionnaire Exemple : AddHandler cgi-script .cgi VC : httpd.conf / VDU : mime.conf
- ErrorDocument : spécifie le document à renvoyer si erreur Exemple : ErrorDocument 404 /doc\_missing.html VC : httpd.conf / VDU : apache2.conf

Configuration des accès et opérations (5/7) Le contrôle des opérations : configuration des répertoires

Encapsulation de directives liées à un répertoire :

```
<Directory répertoire >
  Options ...
  Allow Override ...
  <Limit GET POST ... >
     . . .
  \langle/Limit>
   . . .
</Directory>
```
Options : options du répertoire

- None/All
- ExecCGI FollowSymLinks/SymLinksIfOwnerMatch Indexes ...
- AllowOverride : ce que le .htaccess peut outrepasser
	- All/None AuthConfig FileInfo Indexes Limit ...

⇒ s'appliquent aux répertoires du serveur et aux répertoires utilisateurs.

**A DIA K PIA K E A SA K H A K A K A K A SA K A E A A A CA** 

## Configuration des accès et opérations (6/7) Le contrôle sur les méthodes d'accès à un répertoire

- Limitation de l'accès d'un répertoire
	- $\lt$  Limit GET POST  $\ldots$

. . .  $\langle$ /Limit>

- <Limit> est (souvent) associé avec les directives :
	- de type require :
		- require [group|user]  $nom_1, ..., nom_n$
		- require valid-user
	- AuthName : Information transmise à l'utilisateur
	- AuthType : Basic|Digest
	- AuthUserFile : chemin absolu vers le .htpasswd
	- AuthGroupFile : chemin absolu vers le .htgroup

## Configuration des accès et opérations (7/7) Le contrôle de l'accès à certaines machines

- Dans les <Directory> comme dans les <Limit>, il est possible de contrôler l'accès de certaines machines :
	- Deny from nom |nom partiel |IP |IP partiel
	- o idem Allow from ...
	- Order Deny,Allow ou Order Allow,Deny

## Exemple

```
<Directory /docroot>
    Order Deny, Allow
    Allow from 192.1
    Deny from apache . org . net
\langleDirectory>
```
**A DIA K PIA K E A SA K H A K A K A K A SA K A E A A A CA** 

## Répertoires et authentification (1/4) .htaccess & AllowOverride

AllowOverride autorise la redéfinition de directives locales à un répertoire dans un fichier .htaccess situé dans ce dernier :

- None : les fichiers .htaccess sont ignorés
- All : tout type de redéfinition est autorisé dans le .htaccess
- AuthConfig : autorise l'authentification d'utilisateurs
- FileInfo : autorise les directives liées aux types de documents
- Indexes : autorise l'indexation des répertoires
- Limit : autorise les directives de gestion d'accès
- <span id="page-17-0"></span>Options : autorise les directives se rapportant aux fonctionnalités des répertoires

**KORK (FRAGE) KEN EL POLO** 

## Répertoires et authentification (2/4) Exemples de <Directory>

## Déclaration d'authentification nécessaire

```
\langleDirectory /home/ ofrais/public html/technoweb>
  Auth User File /home/ of rais / login / . htpasswd
  Auth Group File / dev/. groups
  AuthName " Acces Restreint"
  AuthType Basic
  \leqLimit GET POST>require valid -user
  \langle/Limit >
\langle D i rectory \rangle
```
#### Délégation au .htaccess avec AllowOverride

Exemple, dans userdir.conf de technoweb :

```
<Directory /home/*/public html>
  Allow Override FileInfo Auth Config Limit
  Options MultiViews Indexes SymLinksIfOwnerMatch IncludesNoExec
\langle D i rectory \rangle
```
### Répertoires et authentification (3/4) Le fichier .htaccess

### Le fichier .htaccess

```
AuthName TEXTE
AuthType Basic
Auth User File <chemin absolu >/. htpasswd
Auth Group File \ltchemin absolu \gt / ht group
<Limit GET POST>
  require group groupe1 ... groupeN
  require user utilisateur1 ... utilisateurN
\langle/Limit>
```
Remarque : la directive require valid-user accepte tout utilisateur déclaré

#### Répertoires et authentification (4/4) Utilisateur et mots de passe

Fichier .htgroup

groupe1 utilisateur1 ... utilisateurN . . . groupeN utilisateur1 ... utilisateurN

### Fichier .htpasswd

utilisateur1 : mot de passe crypté . . . utilisateurN : mot de passe crypté

fichier créé à l'aide de la commande htpasswd fourni avec Apache

#### **Remarque**

<span id="page-20-0"></span>Attention : tous ces fichiers doivent être inaccessibles ! ! !

 $2990$ 

**KOD KOD KED KED E VOOR** 

Serveurs virtuels (1/3) Principe des serveurs virtuels

## Plusieurs serveurs web sur une même machine Deux possibilités de serveurs virtuels

- basés sur les IP : une adresse IP pour chaque serveur virtuel
- basés sur les noms :

même adresse IP, mais nom pour chaque serveur virtuel

- Pour VC : httpd-vhosts.conf
- Pour VDU : ports.conf et sites-enabled/000-default

#### Remarque

<span id="page-21-0"></span>Host: dans l'en-tête Http est indispensable en cas de serveur virtuel

 $QQ$ 

Serveurs virtuels (2/3) Serveurs virtuels basés sur les IPs

#### **Directive**

<VirtualHost nom|IP > ...</VirtualHost>

#### **Exemples**

```
\langle Virtual Host 193.254.105.78 >S erverAdmin canari@titi fr
DocumentRoot / titi/documents
ServerName www.titi fr
ErrorLog / titi/logs/error log
TransferLog / titi/logs/access_log
\langle/ Virtual Host \rangle
```

```
\langle VirtualHost~193.254.105.79 \rangleServerAdmin matou@gros-minet fr
DocumentRoot / gros-minet/documents
ServerName www.gros-minet.fr
ErrorLog /gros-minet/logs/error log
TransferLog /gros-minet/logs/access_log
\langle/ Virtual Host \rangle
```
<span id="page-22-0"></span>Configuration des serveurs par ajout de directives internes. Chaque serveur virtuel doit connaître à la fois s[on](#page-21-0) [IP](#page-23-0)[et](#page-22-0) [s](#page-23-0)[o](#page-21-0)[n](#page-22-0) [n](#page-23-0)[o](#page-20-0)[m](#page-21-0)[.](#page-23-0) Serveurs virtuels (3/3) Serveurs virtuels basés sur les noms

#### **Directives**

NameVirtualHost IP[:Port] <VirtualHost nom|IP > ...</VirtualHost>

#### Exemple

```
Name Virtual Host 193 254 105 78
\langle \text{VirtualHost } 193.254.105.78 \rangleServerAdmin canari@titi fr
DocumentRoot / titi/documents
ServerName www.titi fr
ErrorLog / titi/logs/error log
TransferLog / titi/logs/access log
\langle/VirtualHost>
\langle Virtual Host 193.254.105.78 >ServerAdmin matou@gros-minet.fr
DocumentRoot /gros-minet/documents
ServerName www.gros-minet.fr
ErrorLog /gros-minet/logs/error log
TransferLog /gros-minet/logs/access_log
\langle/ Virtual Host \rangle
```
 $2990$ 

#### Optimisation et sécurité (1/3) Droits sur la racine du serveur

#### Remarque

- Les répertoires bin, conf, logs sont des répertoires très sensibles
- Le propriétaire du répertoire du serveur et l'utilisateur User doivent être différents
- Seul le propriétaire du serveur peut modifier les fichiers (chmod 755)

<span id="page-24-0"></span>• Il faut faire particulièrement attention à la configuration des SSI (Server Side Includes) et des CGI (Common Gateway Interface)

## Optimisation et sécurité (2/3) Sécurisation des SSI et des CGI

- Sécurisation des SSI :
	- Extension des fichiers SSI différentes des fichiers HTML
	- Désactivation de la commande exec (IncludesNOEXEC)
- Sécurisation des CGI : Non ScriptAlias versus ScriptAlias CGI
	- Non ScriptAlias (faille de sécurité importante)
		- appel de type <http://<serveur>/~user/cgi-bin/script.cgi>
		- confiance envers les utilisateurs
		- aucun contrôle sur les scripts des utilisateurs
	- ScriptAlias (solution la plus utilisée)
		- appel de type <http://<serveur>/cgi-bin/<user>/script.cgi>
		- **a** confiance envers les utilisateurs
		- $\bullet$  centralisation des scripts CGI
		- **O** contrôle relativement aisé
	- Problème : tous les CGI s'exécutent sous le même utilisateur
		- solution : configurer Apache en suexec (CGI et SSI sous des UID différents de l'utilisateur)

**A DIA K PIA K E A SA K H A K A K A K A SA K A E A A A CA** 

# Optimisation et sécurité (3/3)

Protection des fichiers de configuration et des fichiers du serveur

### Dispositifs de sécurité minimums

- Interdire l'utilisation des .htaccess à partir de la racine
- Interdire l'accès à la racine du serveur

```
\langleDirectory \rangleAllow Override None
   Order Deny, Allow
  Deny from all
\langleDirectory>
```
**A DIA K PIA K E A SA K H A K A K A K A SA K A E A A A CA** 

# Références

- <http://www.apache.org> : Apache software foundation
- <http://doc.ubuntu-fr.org/apache2> : Documentation Ubuntu sur Apache Http
- <http://apachetoday.com> : site d'informations sur Apache Http
- [http://www.jalix.org/ressources/reseaux/apache/\\_fiches\\_](http://www.jalix.org/ressources/reseaux/apache/_fiches_httpd/HTTPD.PS) [httpd/HTTPD.PS](http://www.jalix.org/ressources/reseaux/apache/_fiches_httpd/HTTPD.PS) : cours de Maurice Szmurlo
- <span id="page-27-0"></span><http://www.php.net/> : site officiel PHP